# **MULTIDIMENSIONAL SCALING:**  Using SPSS/PROXSCAL

- SPSS 10 offers PROXSCAL (PROXimity SCALing) as an alternative to ALSCAL for multidimensional scaling: **USE IT** !! ALSCAL has been shown to be sub-optimal (Ramsay).
- PROXSCAL performs most Distance Model scaling (for scalar products/vector models, see SPSS Categories). *(Pre-SPSS PROXSCAL .pdf Documentation by Busing is available).*
- Data for basic MDS in SPSS10 can be either
	- 1. input *directly* as a full SSM (*square symmetric matrix*) of proximities=dis/similarities into SPSS editor.
	- 2. *calculate measure within SPSS* from a raw datafile (separate procedure)
	- 3. OR (in PROXSCAL only) *matrix can be imported as a SSM*. *SPSS will not accept LT matrices directly*, (n.b. universal use of LT matrices in other programs; confusing SPSS documentation suggesting otherwise).
	- 4. procedures for changing a LT into a SSM for SPSS are contorted but possible

# (subject of a separate handout). **SETTING UP**

# *data-transformation-model* **EQUIVALENCES IN SPSS PROXSCAL**

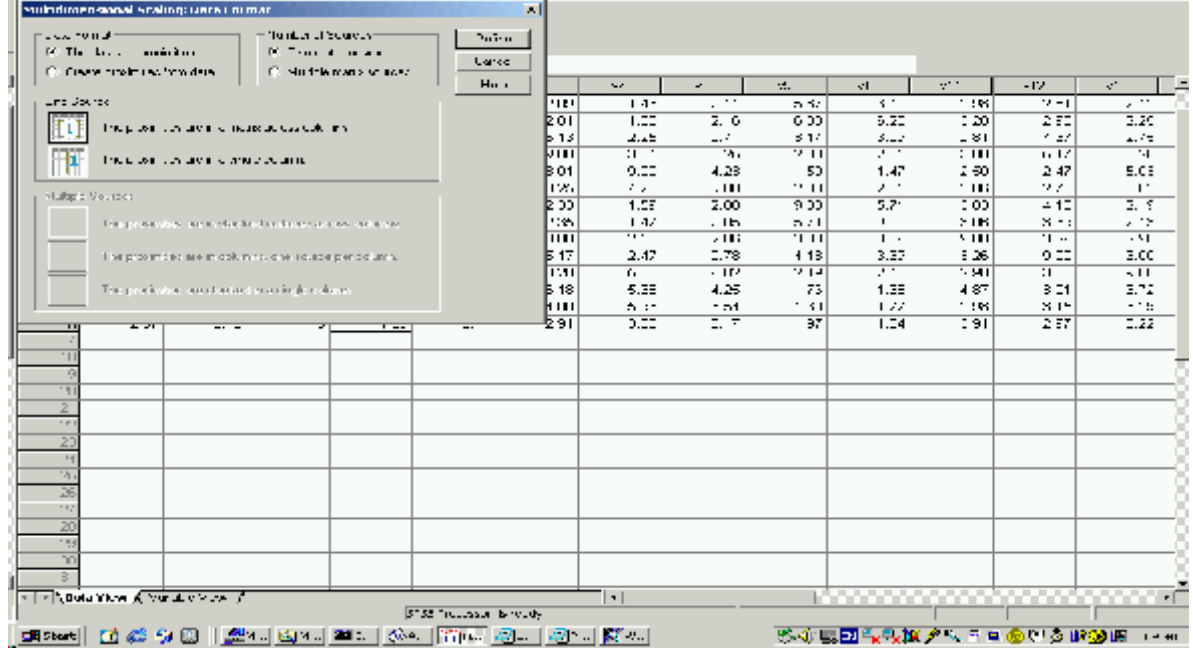

 $\overline{\mathbf{A}}$  and  $\overline{\mathbf{X}}$ 

- n.b. Use Right Click for supplementary information in SPSS10
- PROXSCAL "proximities" = dis/similarities
- PROXSCAL "Transformed proximities" = disparities.
- **1. DATA**

#### *Analyze Y Scale Y Multidimensional scaling (PROXSCAL)*

## **First Window (Data Format)**

- Data Format: (Tdata are proximities (or create from raw data – initiates "Create proximities from data" procedure)
- Number of sources: (TOne for 2W1M data; Multiple for INDSCAL etc)

## **Second Window:**

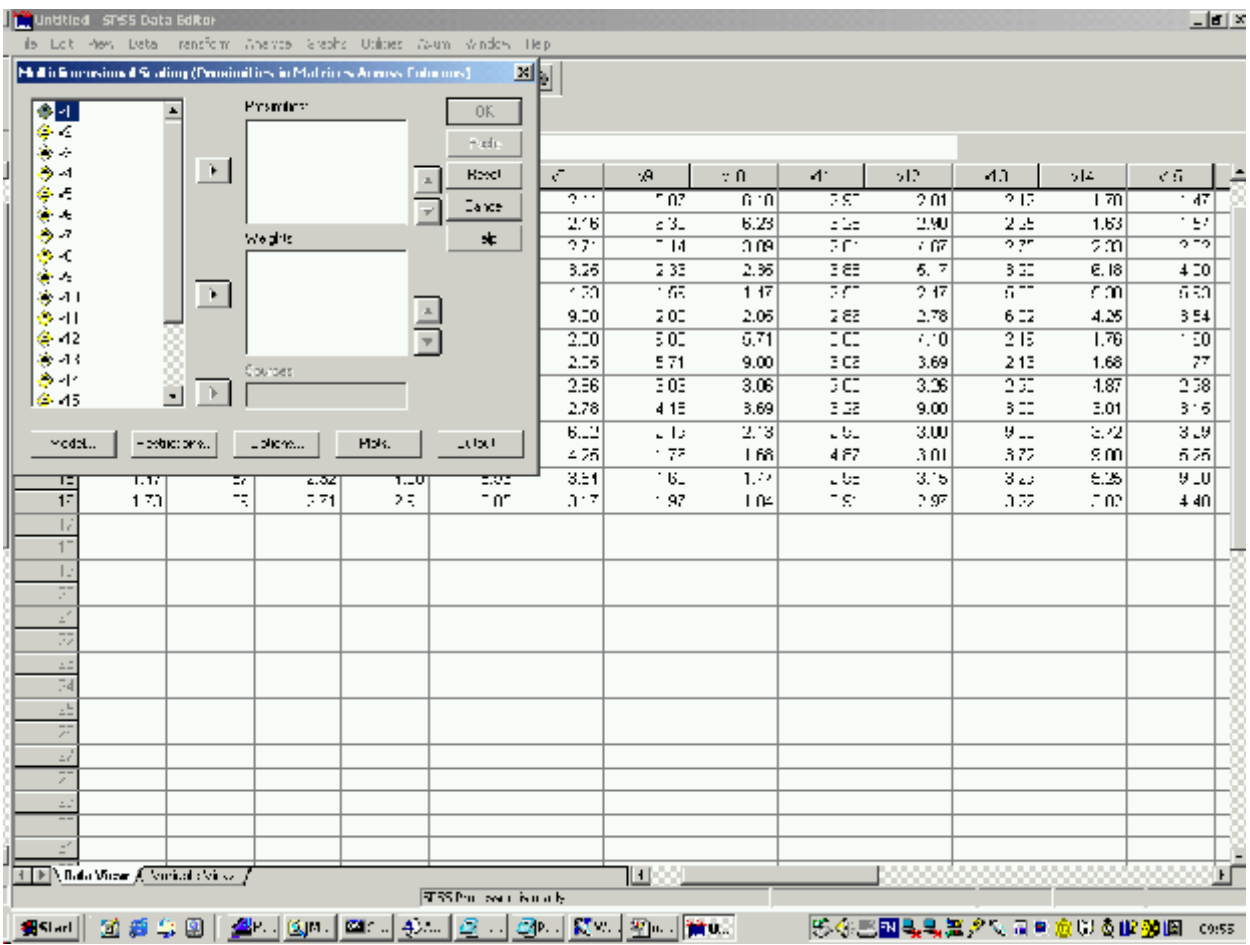

- **•** Transfer Matrix (v1 v16) across. (Best to keep variables name short at this stage, to avoid over-printing at graphing stage; they can be selectively lengthened later in plotting routine)
- Note the crucial buttons at the foot of the Transfer Window:

#### **MODEL- RESTRICTIONS-OPTIONS-PLOTS-OUTPUTS**

## *these are the ones which set the detail of the analysis and run parameters.*

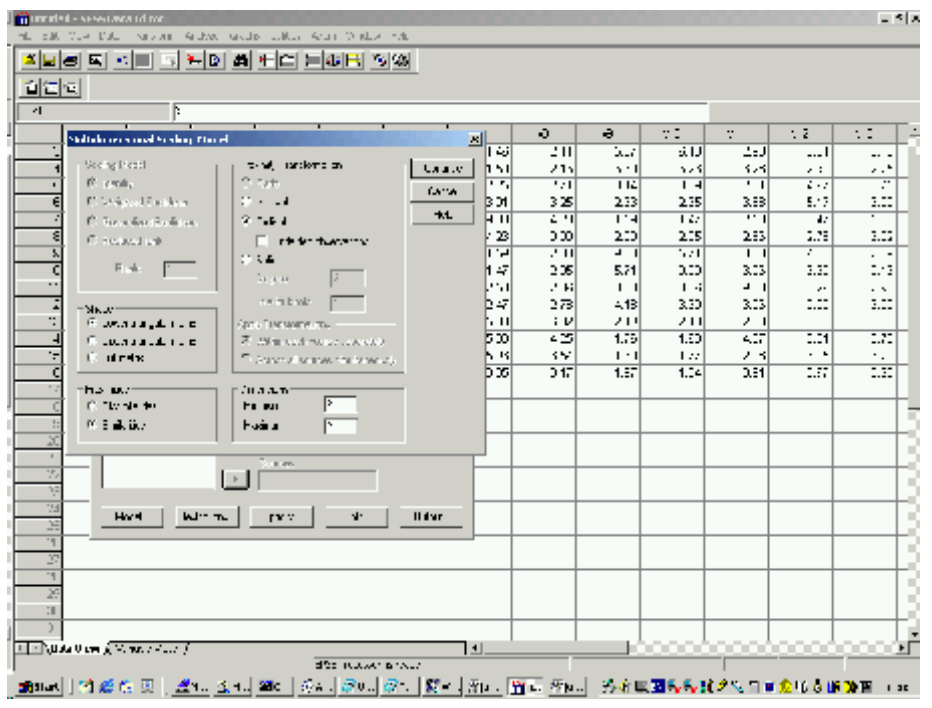

### • **SCALING MODEL:**

- < Identity means simple Euclidean
- < Weighted Euclidean means INDSCAL
- < Generalised Euclidean means IDIOSCAL (individual rotation and then weighting)
- < Reduced Rank means IDIOSCAL with minimal rank of matrix
- **SHAPE:** *does not refer to input matrix ...which must be SSM*
	- < Lower triangular means "only the lower triangular data are analysed" i.e. symmetric
	- < Upper triangular: ditto, upper
	- < Full matrix: data may be asymmetric, but are symmetrised

### • **PROXIMITIES (data)**

- < Similarity data (hi means more similar)
- < Dissimilarity (hi means more dissimilar)
- n.b. this option is default: beware!

### • **DIMENSIONS**

MDS solutions proceed from max (-1) min

## **PROXSCAL MODEL PARAMETERS** (cont.)

#### • **Proximity TRANSFORMATIONS**

- < Ratio (LoM) implies metric analysis
- < **Interval** (LoM) metric
- < **Ordinal** (LoM) non-metric. Default is secondary approach to ties, unless ... **T** Untie tied values  $(=$ primary)
- < **Spline** (cf Ramsay & MULTISCALE): piece-wise polynomial transformation of the original data. "Pieces" and shape of transformation are specified by:

Tdegree (1=linear;  $2=$  quadratic ...), and

T Number of internal knots.

• **APPLY TRANSFORMATIONS** (applies only to INDSCAL and higher models; in effect local versus global application).

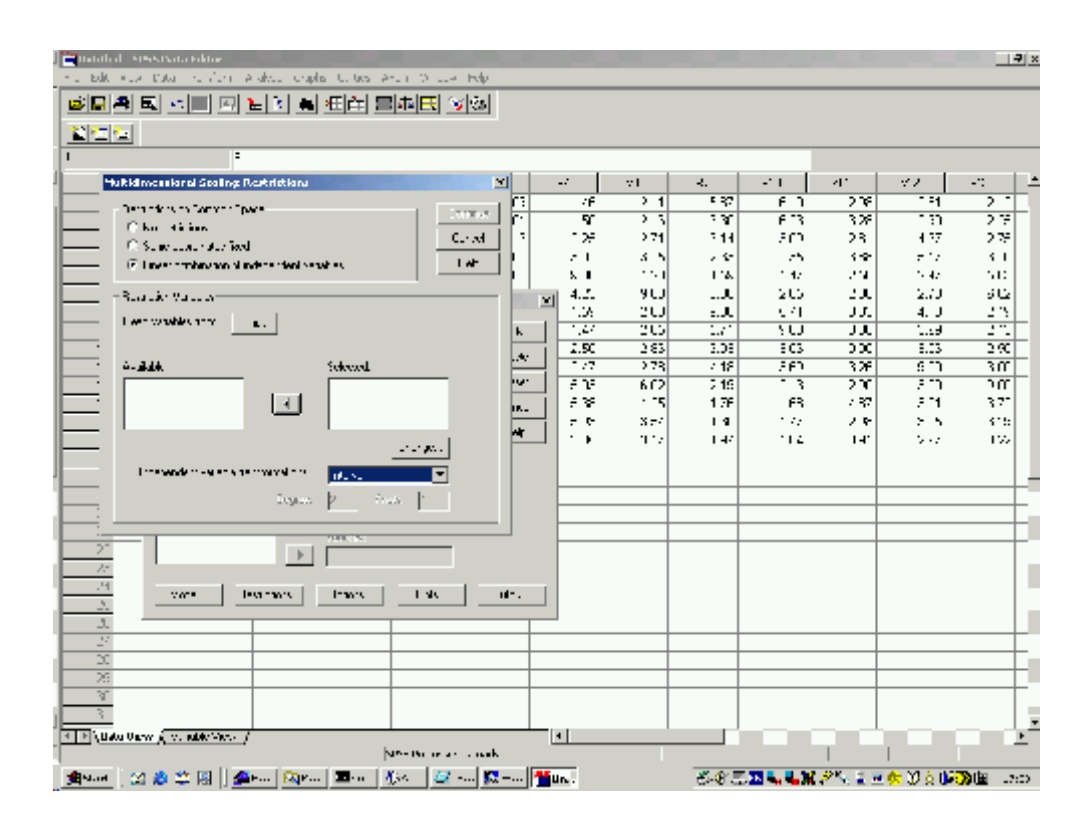

## **RESTRICTIONS = EXTERNAL or CONSTRAINED / CONFIRMATORY**

**ANALYSIS** (cf Borg and Groenen 1997, pp181- 199).

These options allow for:

- Fixing some (known?) points in a configuration, and estimating the others (TSome co-ordinates fixed)
- Fitting (regressing) external properties (PRO-FIT)

(T Linear combinations ...)

Additional information is contained in an separate (or integral) SPSS file

## PLOTS

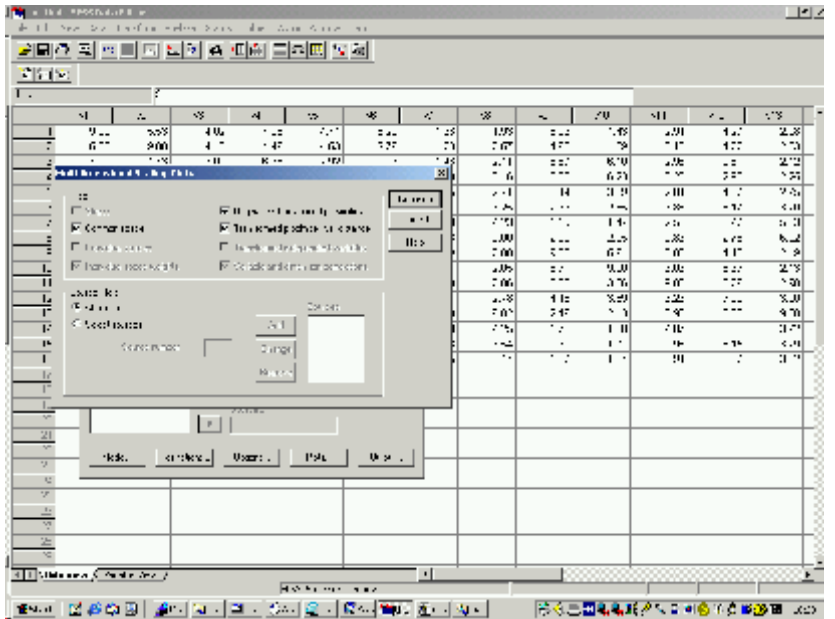

• "Common Space" = Group or Stimulus Configuration.

n.b. The Shepard Diagram is not immediately available in PROXSCAL; it combines (and can in principle be reconstructed from)

- original vs transformed proximities= disparities (*\* vs d-hat* – Monotonic Fit)
- transformed proximities vs distances of solution (*d-hat vs d* – OLS fit)

## OUTPUT

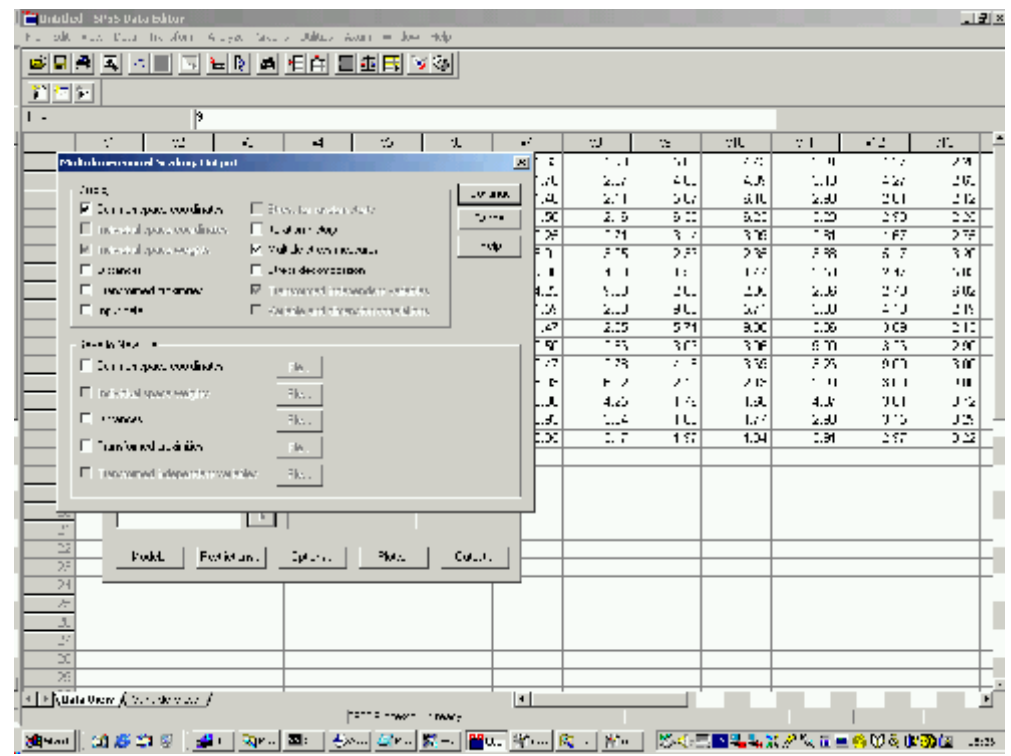

#### **• DISPLAY**

- < Common Space (=Stimulus Configuration)
- < Distances (of solution)
- < Transformed proximities (=disparities)
- < Input data (ALWAYS recommended, to ensure the program is working on the data YOU think it is ... )
- < Iteration history (for diagnosis of stress minimization)
- < Multiple stress measures (use Stress1 for comparison with other solutions; not S-STRESS. Note: *normalised* raw stress … raw stress)
- < Stress decomposition = point contribution to stress
- < "Save to new file" is equivalent of MDSX's "PUNCH". Useful for graphic output.